## **Directives pour se brancher à MANIWeb.**

Veuillez accéder un des liens suivants selon votre campus :

- UMCE : [www.umoncton.ca/umce-personnel/mon-umoncton](https://www.umoncton.ca/umce-personnel/mon-umoncton)
- UMCM : [www.umoncton.ca/umcm-personnel/mon-umoncton](https://www.umoncton.ca/umcm-personnel/mon-umoncton)
- UMCS : [www.umoncton.ca/umcs-personnel/mon-umoncton](https://www.umoncton.ca/umcs-personnel/mon-umoncton)

Puis cliquez sur le bouton « Ouvrir une session ».

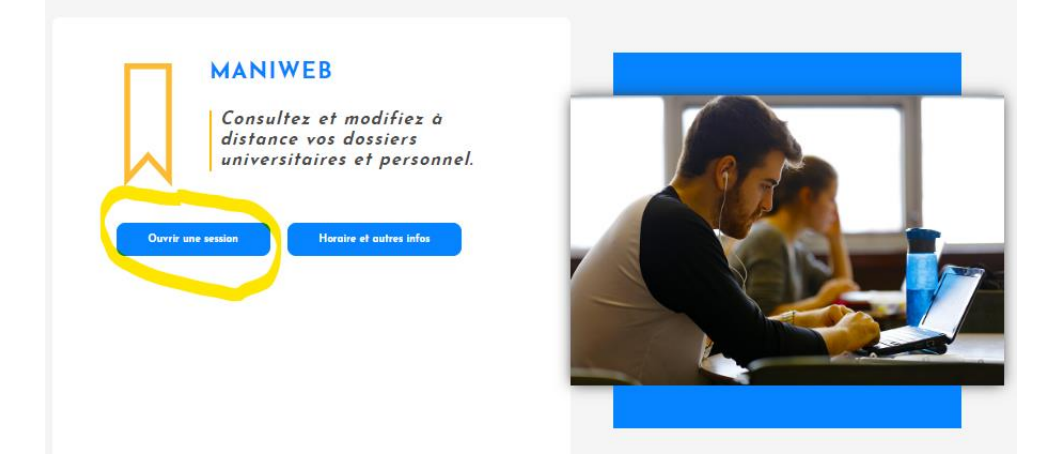

## Ceci va vous apporter à cette page : **Ouvrir une session Maniweb**

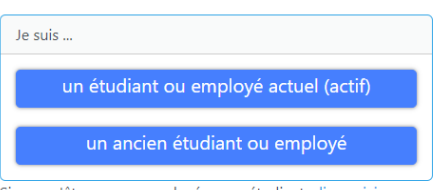

Si vous n'êtes pas un employé ou un étudiant, cliquez ici pour retourner à la page d'accueil

NOTE : Un étudiant actif ou un employé actif est une personne qui a un compte réseau ainsi qu'un compte courriel de l'Université. Un ancien étudiant ou ancien employé n'a plus de compte réseau ni de compte courriel de l'Université.

## Clique sur le bouton « **un étudiant ou employé actuel (actif)** »

Lorsque cet écran est affiché, vous devrez spécifier votre compte réseau, suivi du mot de passe (si celui-ci est demandé).

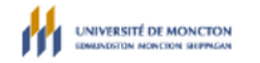

## Choisir un compte

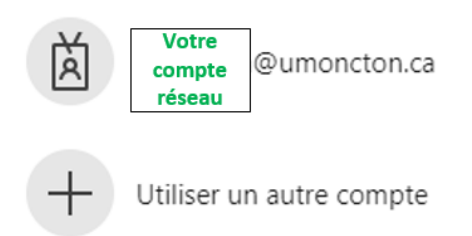

NOTE : Toutefois, il est possible que vous n'ayez pas cet écran et que vous soyez automatiquement branché à MANIWeb.